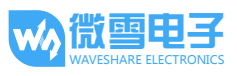

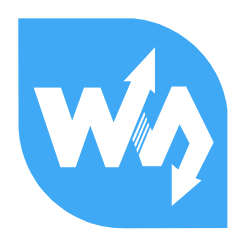

# RS485 CAN Shield 用户手册

# 产品概述

RS485 CAN Shield 是微雪电子为 NUCLEO/XNUCLEO 开发的一款的带 RS485 和 CAN 通信功能的扩展 板, 具备 RS485、CAN 通信功能。

## 特点:

- 基于 Arduino 标准接口设计, 兼容 UNO、Leonardo、NUCLEO、XNUCLEO 开发板
- 具备 RS485 功能, 收发器为 MAX3485, 3.3V 供电
- 具备 CAN 功能, 收发器为 SN65HVD230, 3.3V 供电

注意: ① 使用 3.3V 供电; ② UNO、Leonardo 等 Arduino 板由于没有 CAN 硬件接口, 需要通 过软件模拟 CAN 总线时序才能使用。

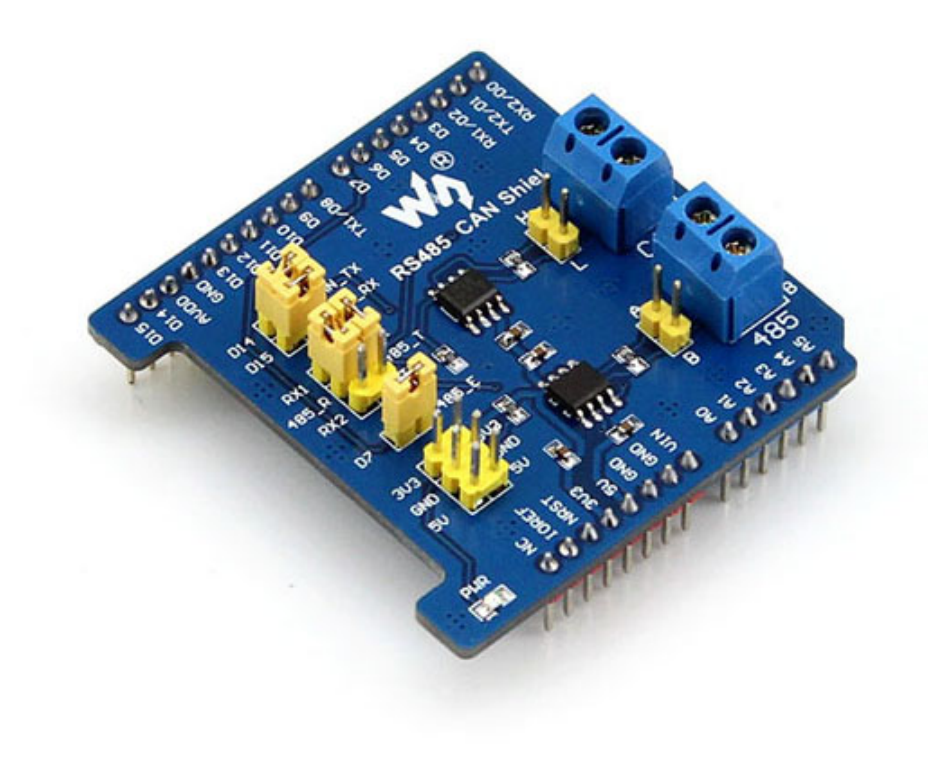

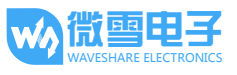

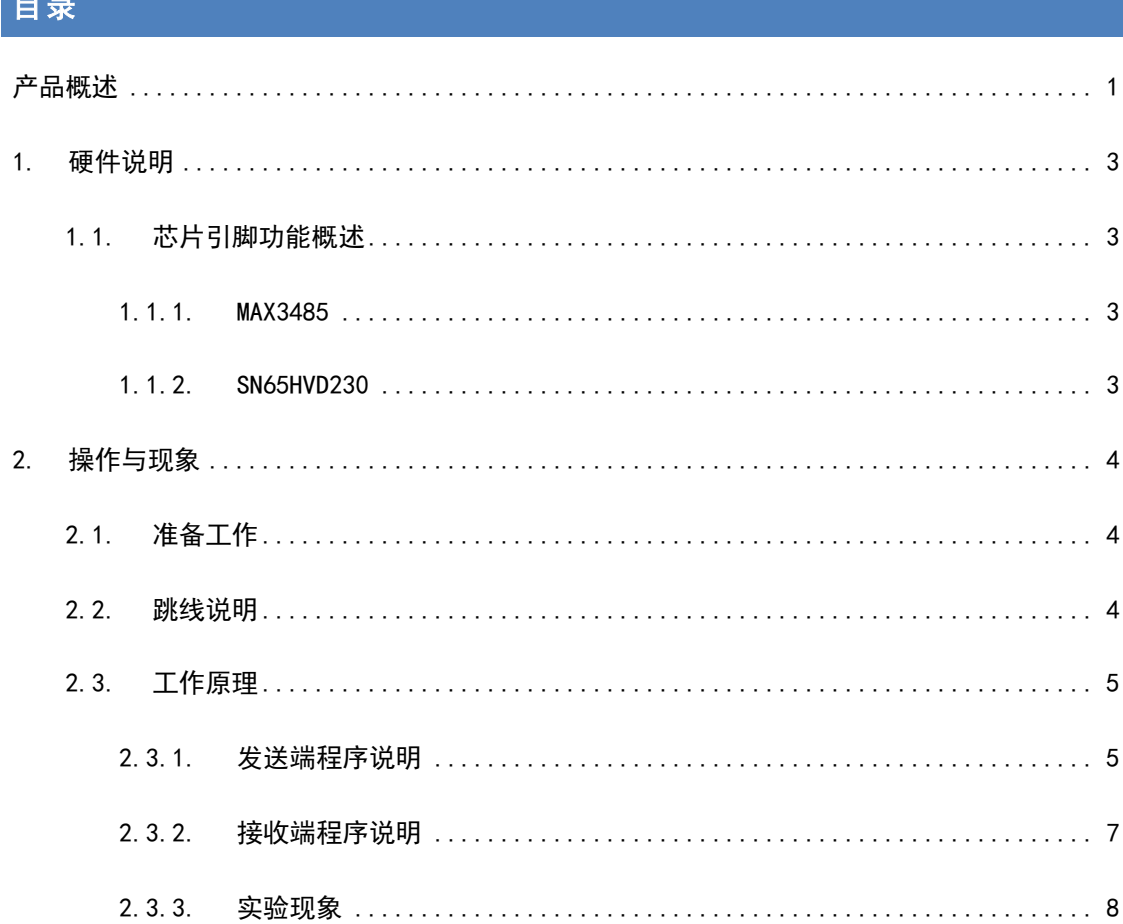

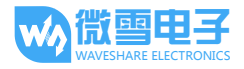

# 1. 硬件说明

#### 1.1. 芯片引脚功能概述

#### 1.1.1. MAX3485

MAX3485 接口芯片是 Maxim 公司的一种 RS-485 驱动芯片。用于 RS-485 通信的低功耗收发器。 采用单一电源+3.3V工作,采用半双工通讯方式。RO 和 DI 端分别为接收器的输出和驱动器的输 入端; RE和 DE 端分别为接收和发送的使能端, 当RE为逻辑 0 时, 器件处于接收状态; 当 DE 为 逻辑1时,器件处于发送状态; A端和B端分别为接收和发送的差分信号端, 当 A-B>+0.2V 时, RO 输出逻辑 1; 当 A-B<-0.2V 时, RO 输出逻辑 0。A 和 B 端之间加匹配电阻, 一般可选 100 Ω 的 申阻。

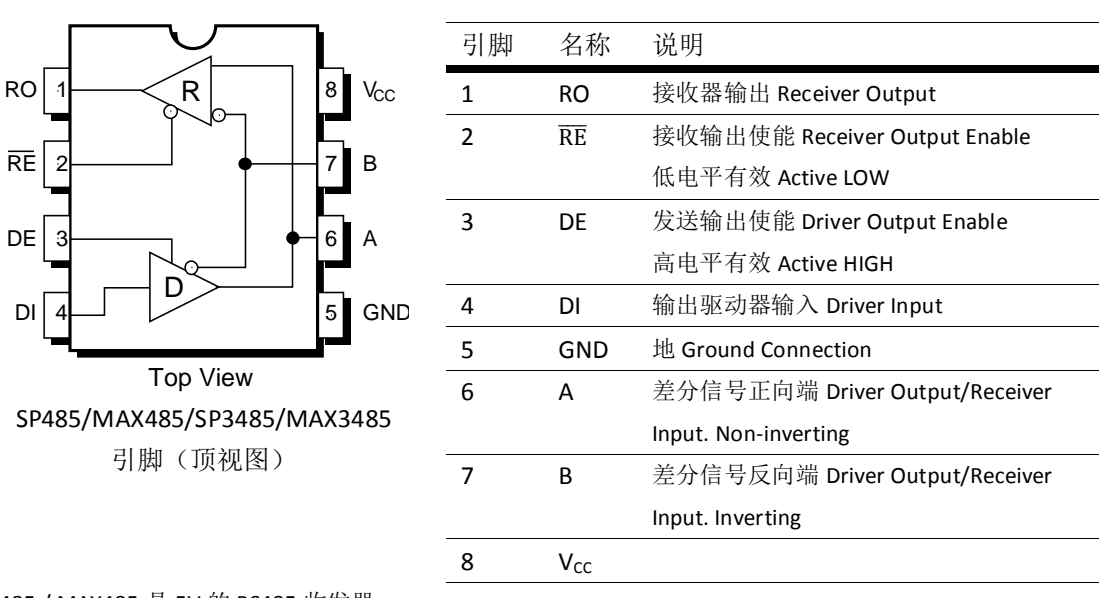

SP485 / MAX485 是 5V 的 RS485 收发器 SP3485 / MAX3485 是 3.3V 的 RS485 收发器

#### 1.1.2. SN65HVD230

SN65HVD230 是德州仪器公司生产的 3.3V CAN 收发器, 该器件适用于较高通信速率、良好抗干扰 能力和高可靠性 CAN 总线的串行通信。SN65HVD230 具有高速、斜率和等待3 种不同的工作模式。 其工作模式控制可通过 Rs 控制引脚来实现。CAN 控制器的输出引脚 Tx 接到 SN65HVD230 的数据 输入端 D, 可将此 CAN 节点发送的数据传送到 CAN 网络中; 而 CAN 控制器的接收引脚 Rx 和 SN65HVD230 的数据输出端 R 相连, 用于接收数据。

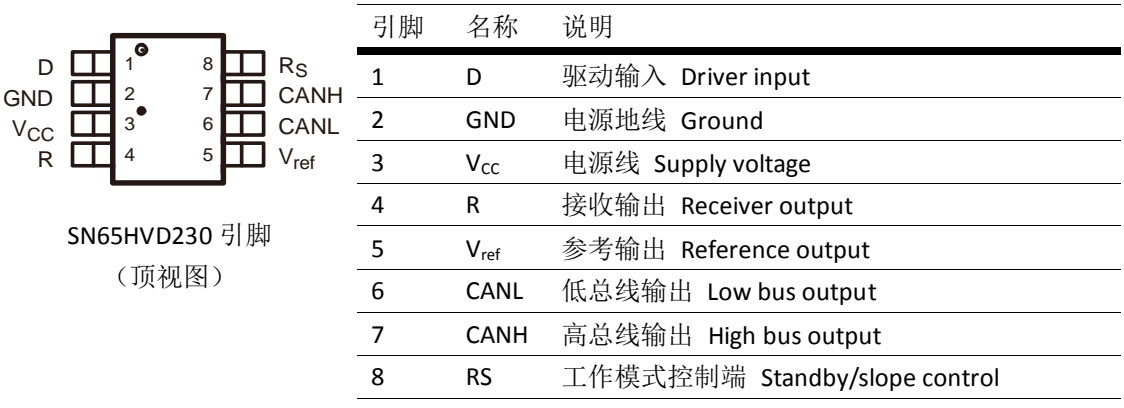

# 2. 操作与现象

# 2.1. 准备工作

RS485 CAN Shield 模块两个

STM32 开发板两个(本手册用的是微雪电子的 Xnucleo 开发板, 主控芯片是 STM32F103R) 杜邦线若干

### 2.2. 跳线说明

- D14(PB 9)、D15(PB 8)分别作为默认 CAN 的发送端和接收端。 注: PB\_9,PB\_8 作为 STM32 CAN1 管脚时编程需打开管脚重映射。 GPIO\_PinRemapConfig(GPIO\_Remap1\_CAN1, ENABLE);
- D7(PA 8)是 RS485 的发送接收使能端, 高电平时为发送状态, 低电平时为接收状态。
- D8(PA 9)、D2(PA 10)和 D0(PA 2)、D1(PA 3)分别是 UART1 和 UART2 的发送端和接收端。可 通过 485 RXD/TXD JMP 跳线帽选择 UART1 或 UART2 作为 RS485 的输出输入端。

注: Xnucleo 默认 PA 2、PA 3 作为串口转 USB 端口。若要用 D0、D1 作为 RS485 的串口, 则还需变换 Xnucleo 中 JP4 相应跳线。用跳线帽将 1、3 管脚短接, 2、4 管脚短接。Xuncleo 原理图中 JP4 串口跳线如下图所示:

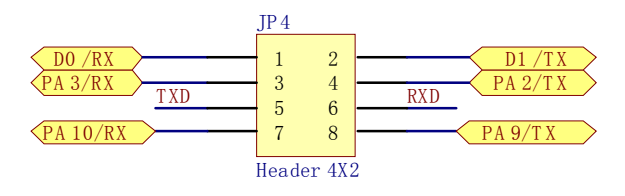

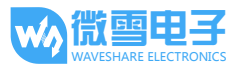

模块间通信, CAN 端口的 H,L 分别和另一个模块的 CAN 端口 H,L 对接。RS485 端口的 A,B 分  $\bullet$ 别和另一个模块的 RS485 端口 A,B 对接。

#### 2.3. 工作原理

本测试程序采用 mbed 框架+STM32 库函数的形式,分为发送程序和接收程序两个程序。

CAN:

CAN 驱动程序采用 STM32 库函数编写, 封装在 CAN.cpp 和 CAN.h 两个文件中。程序开始调用 CAN 初始化函数 CAN\_Config()配置相关寄存器。

发送程序将要发送的数据保存在发送邮箱(TxMessage)中,再调用驱动函数 CAN\_Transmit(CAN1, &TxMessage)发送出去。

而接收程序侧调用 CAN\_Receive(CAN1, CAN\_FIFO0, &RxMessage);将接收到的数据保存 在接收邮箱(RxMessage)中。

#### RS485:

发送端程序控制 RS485 E 为高电平, 使 RS485 处于发送状态, 通过 RS485.printf 函数让数据 通过 RS485 串口发送出去。而接收程序则开启接收中断, 程序控制 RS485 E 为低电平, 使 RS485 处于接收状态, 中断服务函数通过 RS485.scanf 扫描接收到的数据。

接线:

- D14、D15 分别是默认 CAN 的发送端和接收端。
- D8、D2 是 RS485 的发送端和接收端。
- D7 是 RS485 发送接收使能端。
- DO、D1 将信息输出到 PC 端的串口。
- CAN 端口的 H,L 分别和另一个模块的 CAN 端口 H,L 对接。RS485 端口的 A,B 分别和另一个模 块的 RS485 端口 A.B 对接。

#### 2.3.1. 发送端程序说明

CAN: 程序开始调用 CAN 初始化函数, 配置相关寄存器。CAN 通信侧建立一个发送邮箱 TXMsg, 将要发送的数据保存在邮箱中,再调用驱动函数发送出夫。

RS485: 控制 RS485\_E 为高电平, 使 RS485 处于发送状态, 通过连接到 RS485 的串口将数据发送 出去。

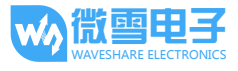

```
#include "mbed.h"
#include "CAN.h"
Serial pc(D1,D0);
                           //serial print message
Serial RS485(D8, D2);//RS485_TX RS485_RX
DigitalOut RS485_E(D7);
                           //RS485_ECanTxMsg TxMessage;
uint8_t TransmitMailbox = 0;
int i = 0, j = 0;
int main() \{CAN_Config();//CAN 初始化
   RS485_E = 1;//使能 RS485 发送状态
   /* TxMessage */ //设置发送邮箱数据
   TxMessage. StdId = 0x10;
   TxMessage. ExtId = 0x1234;
   TxMessage.RTR=CAN_RTR_DATA;
   TxMessage. IDE=CAN_ID_STD;
   TxMessage.DLC=8;
   TxMessage. Data[0] = 'C';
   TxMessage.Data[1] = 'A';
   TxMessage. Data[2] = 'N';TxMessage. Data[3] = ' 'TxMessage. Data[4] = 'T';
   TxMessage. Data[5] = 'e';
   TxMessage. Data[6] = 's';
   TxMessage. Data[7] = 'tpc.printf( "**** This is a RS485_CAN_Shield Send test program
****\r\n");
   while(1) {
       RS485.printf("ncounter=%d ",j);//RS485 发送数据
       wait(1);TransmitMailbox = CAN_Transmit(CAN1, &TxMessage);//CAN 发送数据
       i = 0;
```

```
while((CAN_TransmitStatus(CAN1, TransmitMailbox) != CANTXOK) & &
(i := 0xFFF) ) {
          i++i\{if(i == 0xFFF)pc.printf("\r\can send fail\r\n");//等待超时, 发送失败
       \}else{pc.printf("\r\nCAN send TxMessage successfully \r\n");
          //发送成功
       \left\{ \right.pc.printf("\r\nRS485 send: counter=%d\r\n",j++);//打印发送内容
       pc.printf("The CAN TxMsg: %s\r\n",TxMessage.Data);
       wait(1);
   \mathcal{E}\}
```
## 2.3.2. 接收端程序说明

CAN: 程序开始调用 CAN 初始化函数, 配置相关寄存器。接收端查询 FIFO 中是否有数据, 有的 话, 则将接收到的数据保存到接收邮箱 RxMessage 中, 再通过串口打印出来。

RS485: 使能 RS485 接收中断函数, 控制 RS485\_E 为低电平, 使 RS485 处于接收状态, 中断服务 函数通过 RS485.scanf 扫描接收到的数据。

```
#include "mbed.h"
#include "CAN.h"
Serial pc(D1,D0);
                           //serial print message
Serial RS485(D8, D2);//RS485_TX RS485_RX
DigitalOut RS485 E(D7);
                           //RS485 ECanRxMsg RxMessage;
                           //RxMessage
char s[1024];
```
void callback()//RS485 接收中断处理函数

 $\frac{1}{2}$  Note: you need to actually read from the serial to clear the RX interrupt RS485.scanf("%s",s);//保存接收数据

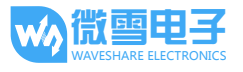

```
pc.printf("\r\nRS485 Receive:%s \r\n",s);//打印接收信息
\}int main() \{CAN_Config();//CAN 初始化
   RS485.attach(&callback);//开启 RS485 接收中断
   RS485_E = 0;//使能接收状态
   pc.printf( "**** This is a can receive test program ****\r\n\cdot);
   while(1) {
       while(CAN_MessagePending(CAN1, CAN_FIFO0) < 1)//等待数据到来
       \left\{ \right.\left\{ \right\}CAN_Receive(CAN1, CAN_FIFO0, &RxMessage);//CAN接收数据
       pc.printf("The CAN RxMsg: %s\r\n",RxMessage.Data);//打印接收数据
   \big\}\left\{ \right.
```
2.3.3. 实验现象

发送端串口输出:

```
**** This is a RS485_CAN_Shield Send test program ****
CAN send TxMessage successfully
RS485 send: counter=0
The CAN TxMsg: CAN Test
CAN send TxMessage successfully
RS485 send: counter=1
The CAN TxMsq: CAN Test
CAN send TxMessage successfully
RS485 send: counter=2
The CAN TxMsg: CAN Test
```

```
接收端串口输出:
```
\*\*\*\* This is a can receive test program \*\*\*\*

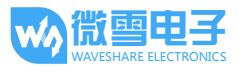

RS485 Receive: ncounter=0 The CAN RxMsg: CAN Test RS485 Receive: ncounter=1 The CAN RxMsg: CAN Test RS485 Receive: ncounter=2 The CAN RxMsg: CAN Test RS485 Receive: ncounter=3

The CAN RxMsg: CAN Test

版本: V1.4, 日期: 2015年5月19日

# **X-ON Electronics**

Largest Supplier of Electrical and Electronic Components

*Click to view similar products for* [Single Board Computers](https://www.x-on.com.au/category/embedded-solutions/computing/single-board-computers) *category:*

*Click to view products by* [Waveshare](https://www.x-on.com.au/manufacturer/waveshare) *manufacturer:* 

Other Similar products are found below :

[MANO882VPGGA-H81](https://www.x-on.com.au/mpn/axiomtek/mano882vpggah81) [SSD3200W-S-SLC-INN](https://www.x-on.com.au/mpn/axiomtek/ssd3200wsslcinn) [AmITX-SL-G-Q170](https://www.x-on.com.au/mpn/adlinktechnology/amitxslgq170) [IB100](https://www.x-on.com.au/mpn/ibase/ib100) [MVME61006E-2173R](https://www.x-on.com.au/mpn/artesynembeddedtechnologies/mvme61006e2173r) [20-101-0738](https://www.x-on.com.au/mpn/rabbitsemiconductor/201010738) [PCE-4128G2-00A1E](https://www.x-on.com.au/mpn/advantech/pce4128g200a1e) [RSB-4220CS-MCA1E](https://www.x-on.com.au/mpn/advantech/rsb4220csmca1e) [SHB230DGGA-RC](https://www.x-on.com.au/mpn/axiomtek/shb230dggarc) [IB909AF-5650](https://www.x-on.com.au/mpn/ibase/ib909af5650) [AmITX-BT-I-E3815](https://www.x-on.com.au/mpn/adlinktechnology/amitxbtie3815) [PICO841VGA-E3827](https://www.x-on.com.au/mpn/axiomtek/pico841vgae3827) [IMB210VGGA](https://www.x-on.com.au/mpn/axiomtek/imb210vgga) [MI981AF](https://www.x-on.com.au/mpn/ibase/mi981af) [RSB-](https://www.x-on.com.au/mpn/advantech/rsb4221csmca1e)[4221CS-MCA1E](https://www.x-on.com.au/mpn/advantech/rsb4221csmca1e) [PCE-9228G2I-00A1E](https://www.x-on.com.au/mpn/advantech/pce9228g2i00a1e) [IB915F-3955](https://www.x-on.com.au/mpn/ibase/ib915f3955) [IB909F-5010](https://www.x-on.com.au/mpn/ibase/ib909f5010) [MI958F-16C](https://www.x-on.com.au/mpn/ibase/mi958f16c) [UPS-P-8G-64GB-PACK](https://www.x-on.com.au/mpn/aaeon/upsp8g64gbpack) [S2600WFT](https://www.x-on.com.au/mpn/intel/s2600wft) [IB915AF-6300](https://www.x-on.com.au/mpn/ibase/ib915af6300) [S2600STB](https://www.x-on.com.au/mpn/intel/s2600stb) [BBS2600BPS](https://www.x-on.com.au/mpn/intel/bbs2600bps) [IB915F-6100](https://www.x-on.com.au/mpn/ibase/ib915f6100) [Nit6QP\\_MAX](https://www.x-on.com.au/mpn/boundarydevices/nit6qp_max) [MI990VF-X28-E](https://www.x-on.com.au/mpn/ibase/mi990vfx28e) [MI990VF-6820](https://www.x-on.com.au/mpn/ibase/mi990vf6820) [MI991AF-C236](https://www.x-on.com.au/mpn/ibase/mi991afc236) [94AC6636](https://www.x-on.com.au/mpn/raspberrypi/94ac6636) [BANANA PI BPI-M4](https://www.x-on.com.au/mpn/sinovoip/bananapibpim4) [BLKNUC7I3DNHNC1978015](https://www.x-on.com.au/mpn/intel/blknuc7i3dnhnc1978015) [BLKNUC7I5DNK1E 960791](https://www.x-on.com.au/mpn/intel/blknuc7i5dnk1e960791) [IOT-LS1012A-OXALIS](https://www.x-on.com.au/mpn/arrowdevelopmenttools/iotls1012aoxalis) [NITX-300-ET-DVI](https://www.x-on.com.au/mpn/artesynembeddedtechnologies/nitx300etdvi) [94AC6633](https://www.x-on.com.au/mpn/raspberrypi/94ac6633) [A33-OLINUXINO-](https://www.x-on.com.au/mpn/olimex/a33olinuxinon8g)[N8G](https://www.x-on.com.au/mpn/olimex/a33olinuxinon8g) [A64-OLINUXINO-1GE16GW](https://www.x-on.com.au/mpn/olimex/a64olinuxino1ge16gw) [A20-SOM-E16GS16M](https://www.x-on.com.au/mpn/olimex/a20some16gs16m) [A20-SOM204-1G-M](https://www.x-on.com.au/mpn/olimex/a20som2041gm) [EMB-APL1-A10-3350-F1-LV](https://www.x-on.com.au/mpn/aaeon/embapl1a103350f1lv) [PICO-APL1-A10-F001](https://www.x-on.com.au/mpn/aaeon/picoapl1a10f001) [PICO-APL4-A10-F003](https://www.x-on.com.au/mpn/aaeon/picoapl4a10f003) [ODYSSEY - STM32MP157C BOARD WITH SOM](https://www.x-on.com.au/mpn/seeedstudio/odysseystm32mp157cboardwithsom) [BEAGLEBONE GREEN GATEWAY DEV BOARD](https://www.x-on.com.au/mpn/seeedstudio/beaglebonegreengatewaydevboard) [ODYSSEY](https://www.x-on.com.au/mpn/seeedstudio/odysseyx86j41058648gbram64gbemmc) [- X86J4105864 8GB RAM 64GB EMMC](https://www.x-on.com.au/mpn/seeedstudio/odysseyx86j41058648gbram64gbemmc) [ODYSSEY -X86J4105864 8GB/64GB ENTERPRISE](https://www.x-on.com.au/mpn/seeedstudio/odysseyx86j41058648gb64gbenterprise) [VISIONDK-STM32MP1 V.1.0](https://www.x-on.com.au/mpn/somlabs/visiondkstm32mp1v10) [VISIONDK-](https://www.x-on.com.au/mpn/somlabs/visiondk6ullv20)[6ULL V.2.0](https://www.x-on.com.au/mpn/somlabs/visiondk6ullv20) [VISIONDK-8MMINI V.1.0](https://www.x-on.com.au/mpn/somlabs/visiondk8mminiv10)